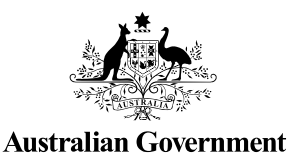

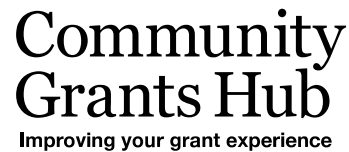

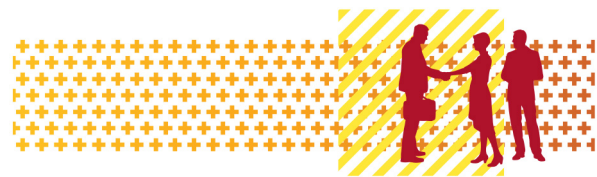

# Update your Personal Profile

Grant Recipient Portal Task Card

#### **Portal Access required**: Administrator, Editor or View Only

The Grant Recipient Portal (Portal) enables grant recipients to view and self-manage their Personal Profile information as well as selecting which Organisation information to view (where a user has access to multiple organisations).

This task card describes the process of updating their Personal Profile and selecting an Organisation to view.

### Updating your Personal Profile Information

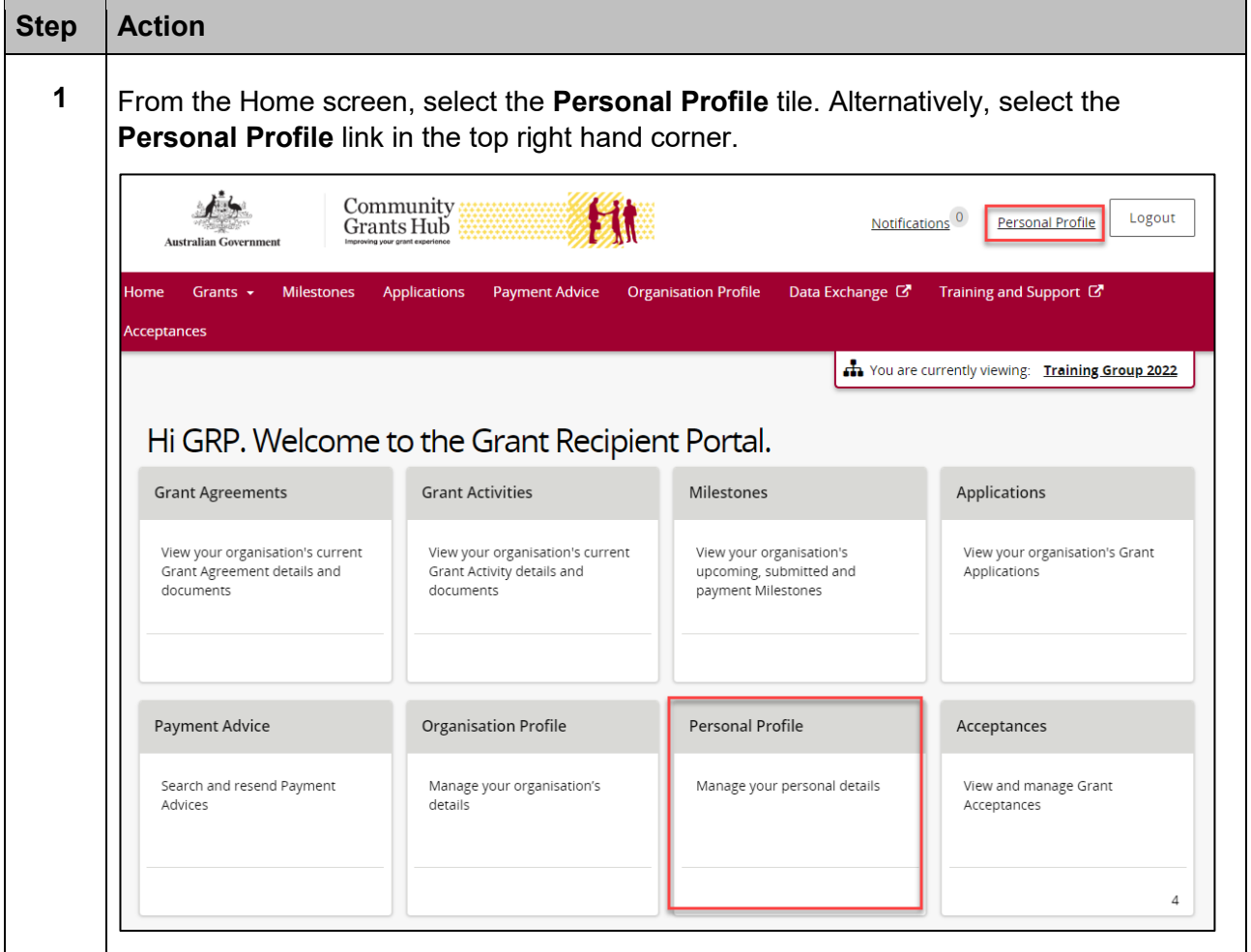

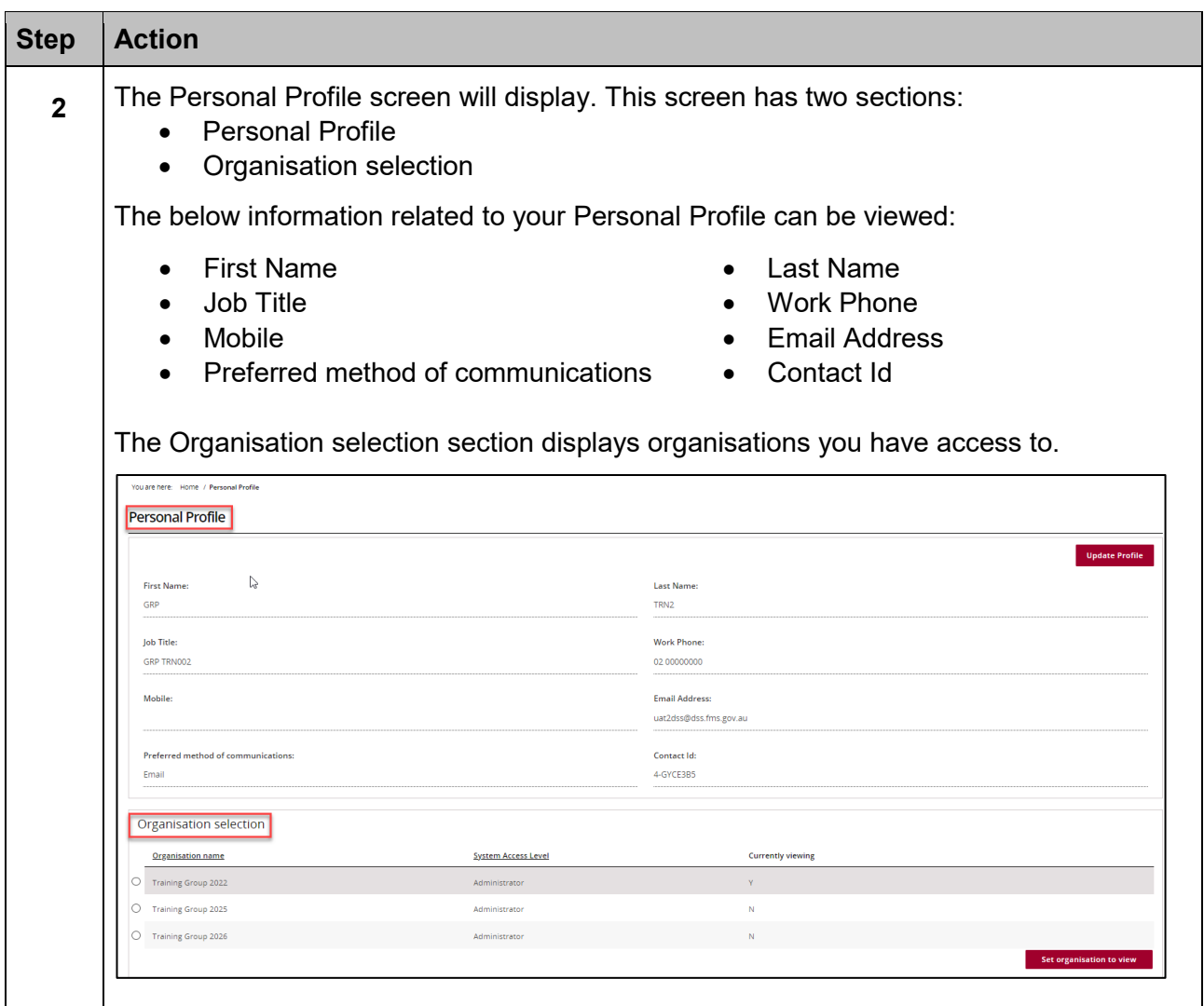

۰ ٠ ۰ ٠ ٠ ۰ ٠ ۰ ٠ ٠ ٠ ٠ ۰ ٠ ٠ ٠ ۰

alla s a. \*\*\*

\*\*\*\*\*

÷ ÷ ÷ ÷ ÷ alla i ٠ ÷ ÷ de. d. ÷ ÷ d. d.

÷ ÷ ٠ ÷ \*\*

۰ ÷ ÷ ÷

۰ ٠ ÷

٠

٠

H

î,

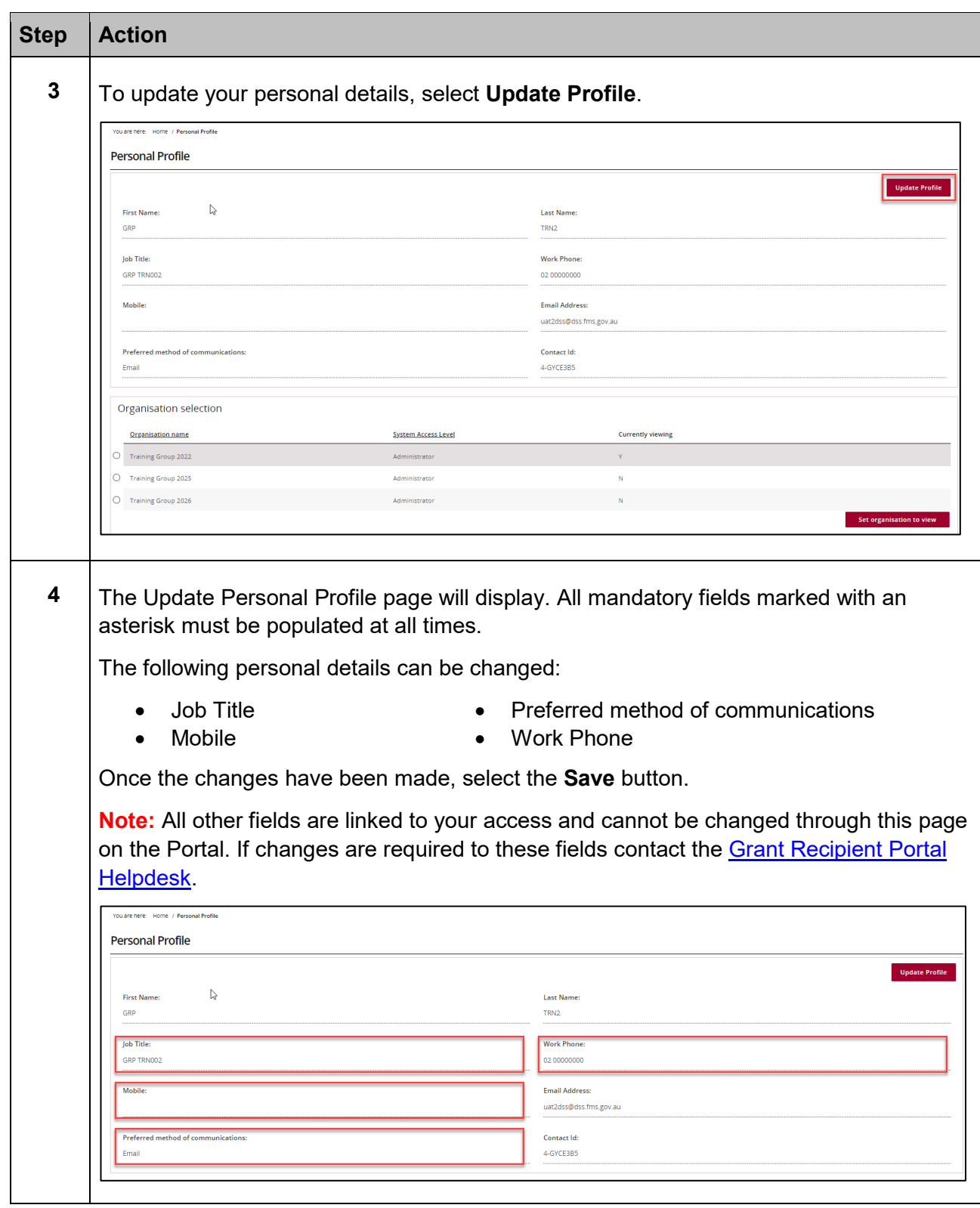

÷ ÷ ÷ ÷ ÷ ÷  $+ +$ ÷ ¥ \*\*\* ÷ ÷

٠

٠

٠

٠

٠ ÷ ۰ 计数字符号

\*\*\*\*\*\*

÷

٠

۰ a.

÷

# Updating your Organisation view

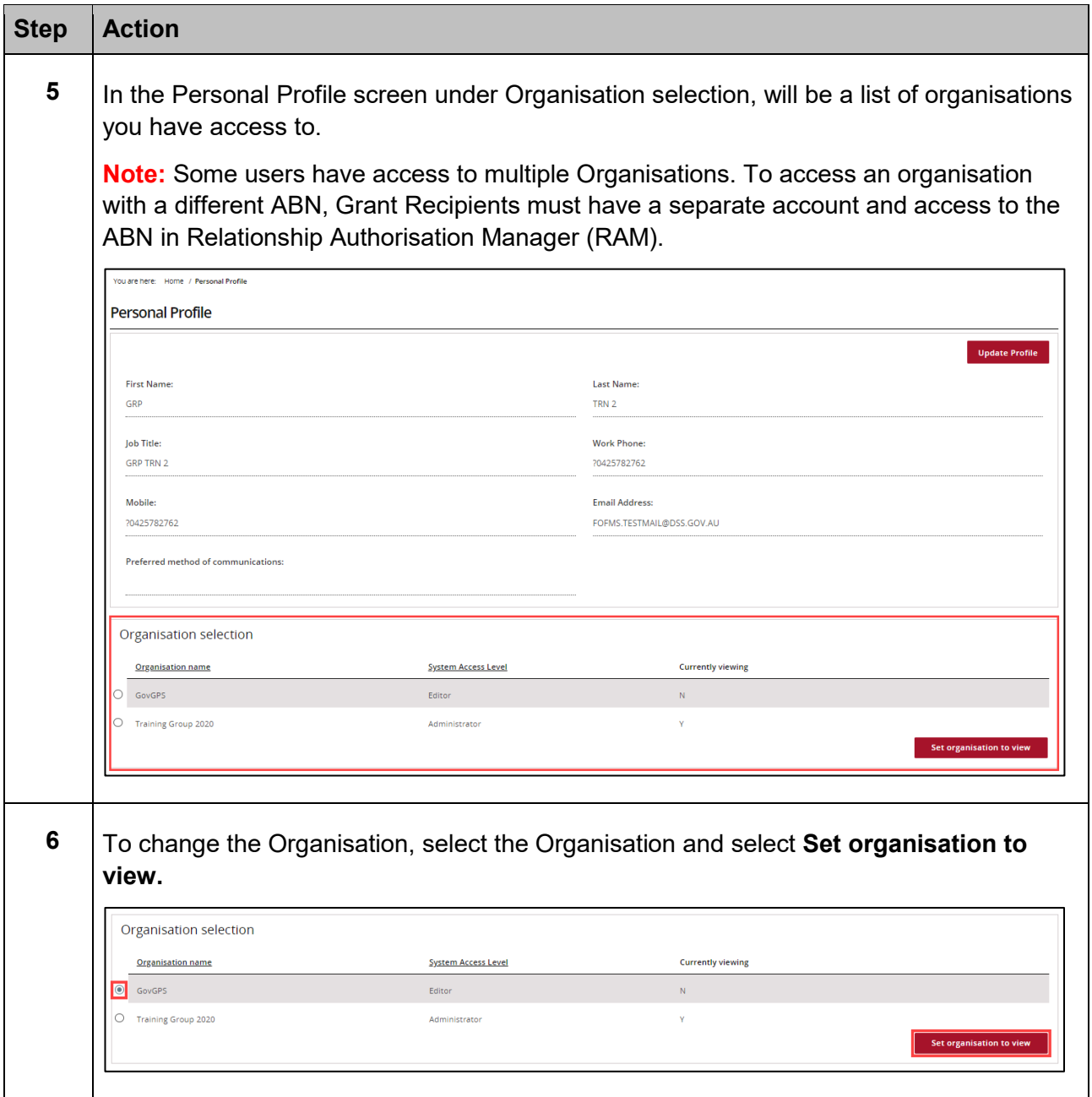

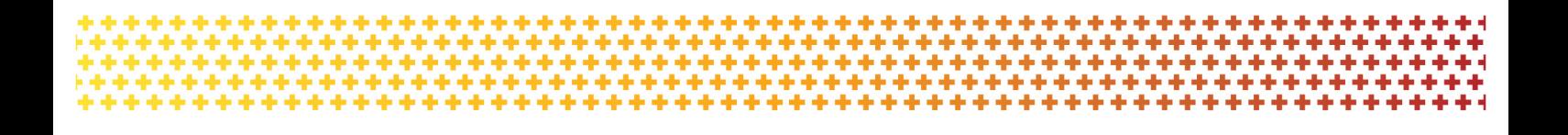

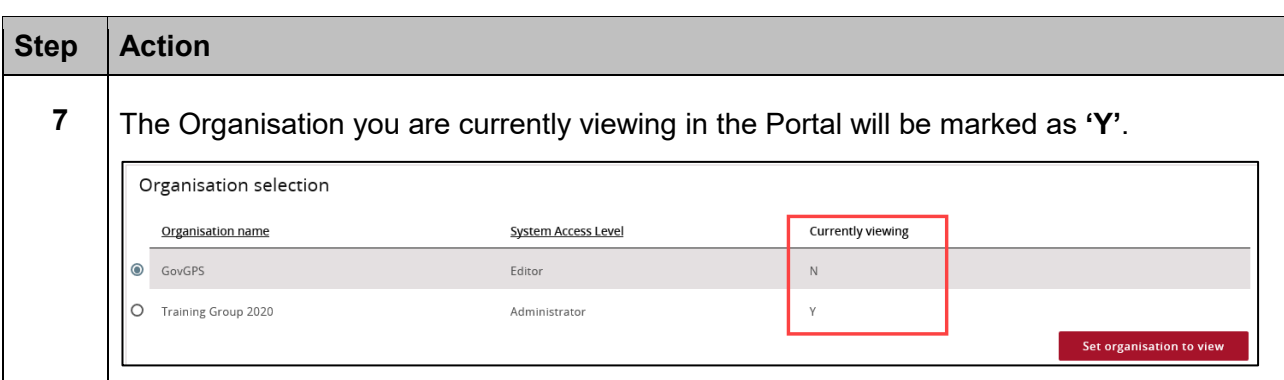

## Need Help?

For further assistance, contact the Grant Recipient Portal Helpdesk:

**Email**: [GRP.Helpdesk@communitygrants.gov.au](mailto:GRP.Helpdesk@communitygrants.gov.au)

**Phone**: 1800 020 283 (Option 5)

**Operating Hours:** Monday to Friday 9:00am – 5:00pm (AEST/AEDT)